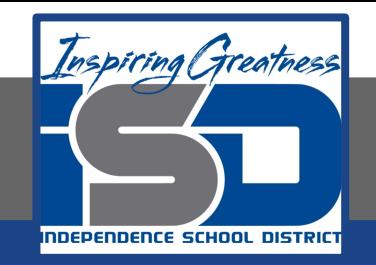

# **PLTW Virtual Learning 6th Grade Intro to Tech**

**April 13, 2020**

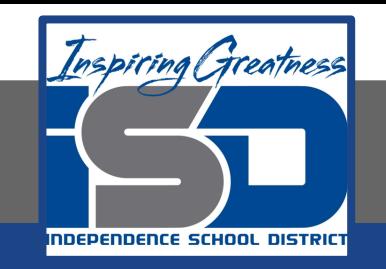

# 6th Grade Intro to Technology Lesson: April 13 (Part 1 of 5)

#### **Objective/Learning Target:**

Students use digital Google tools to plan a vacation while practicing research and budgeting skills.

## **Warm-Ups:**

Make a list of all the places you've gone on vacation to, and next to each trip, make an estimate of how much you think that trip cost.

Now, make a list of all the places you'd LIKE to go on vacation, and next to each trip, make an estimate of how much you think that trip WOULD cost.

#### **Lesson Introduction/Background Information:**

When you become an adult, if you are lucky, you can save your money and plan a vacation. However, most adults can't just go anywhere in the world that they want. We have to think about things like how much time we can get off of work and how much money the vacation will cost.

You aren't an adult yet, and no one can really take vacations right now anyway, but we are going to pretend like those two obstacles aren't in the way for these next few lessons!

## **Practice:**

One obstacle that will be in your way is one that most every adult faces, and that is your budget, or how much money you have to spend.

Click on the Budget Generator, and make note of that number, because that is how much money you have to spend on your pretend vacation. You ONLY get the first number generated, so no cheating to try to get a higher number!

[Budget Generator](https://www.google.com/search?&q=random+number+200+to+2000)

## **Practice:**

#### Make note of your budget number - mine for example was \$742 dollars.

## Next, go to Google Drive and you are going to make a new Google Sheet (similar to Microsoft Excel):

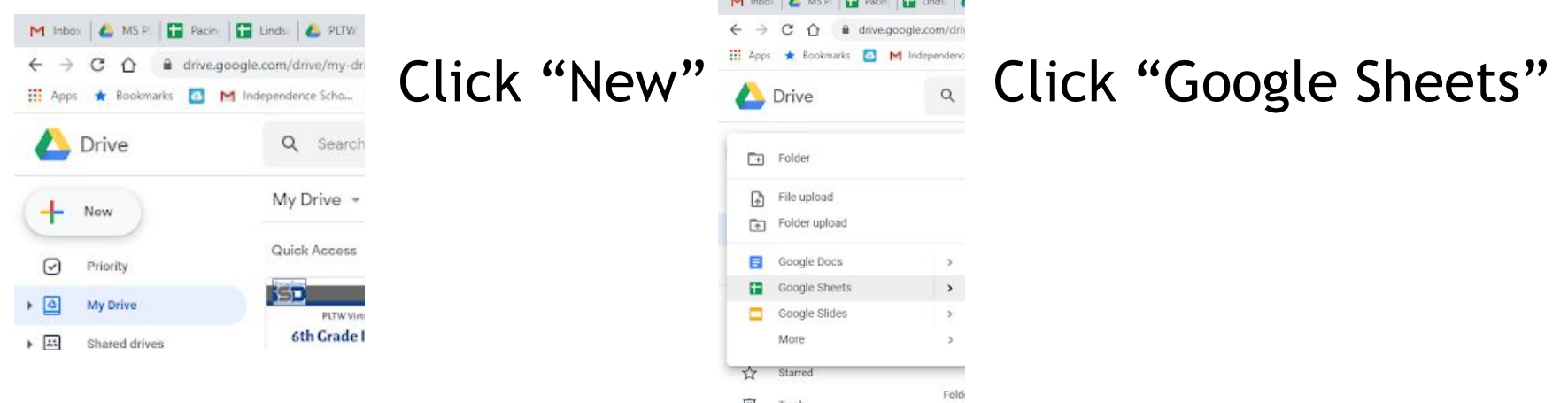

## **Practice:**

Give your new Google Sheet a descriptive title. I'll call mine, "Ms. Shelton's Trip to Savannah".

To start setting up your spreadsheet, you are going to fill in several of the boxes, which are called "cells". Make your spreadsheet match mine, but for "Amount Allotted", put in the number that was generated for you.

> Watch Video: [Spreadsheet Set-Up](https://drive.google.com/file/d/1oF2maw3mn4025iI8GmvUU0W-zyke_2hB/view?usp=sharing) Watch Video: [Spreadsheet Set-Up 2](https://drive.google.com/file/d/13PDcQMIvMkjF4kVwl5tNHb-kjGHl6l7X/view?usp=sharing)

#### **Self-Assessment:**

#### Make sure that your spreadsheet looks just like the one in the screenshot, but with your own title and budget:

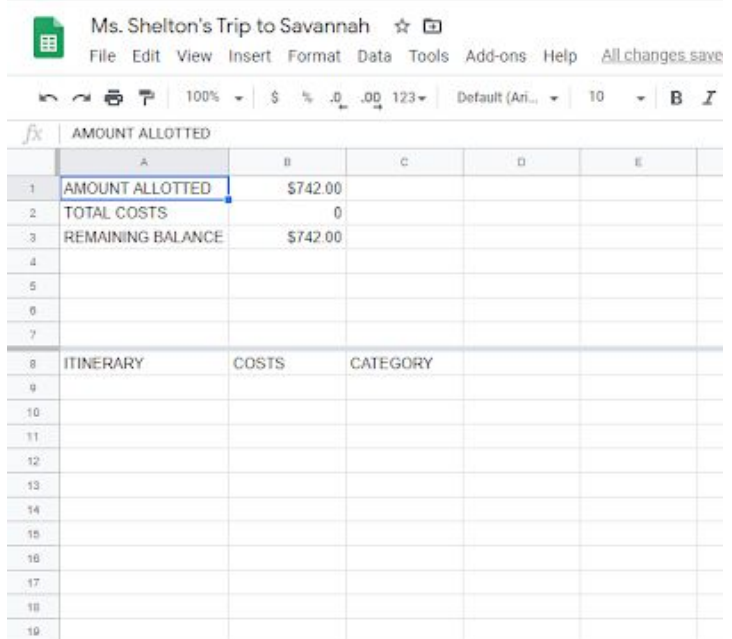

Now make sure your formulas work right by putting some numbers in under COSTS and watch it automatically add your costs and subtract from your total budget!

#### **Extend Your Learning/Continued Practice:**

Review the list of requirements that we will go over in more detail tomorrow so that you can start thinking about where you want to go and what you want to do!

[Spring Break Budget Requirements](https://docs.google.com/document/d/1T9y3OcUw8Uum5AKWX2tVWjKAtPrWkp9gFk3hY71hg3w/edit?usp=sharing)